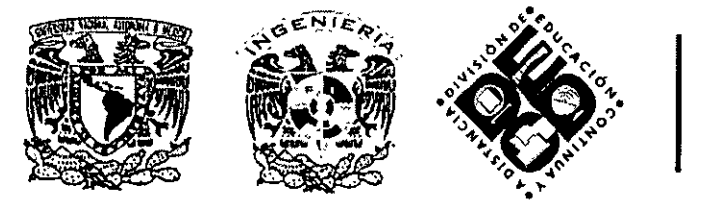

# DIVISIÓN DE EDUCACIÓN CONTINUA Y A DISTANCIA

# FOTOGRAMETRÍA  $D$ *IGITAL* / CA 153

**TEMA** 

# PLAN DE VUELO

EXPOSITOR: BIOL. ALBERTO RAMÍREZ HERNÁNDEZ DEL 29 DE SEPTIEMBRE AL 07 DE OCTUBRE DE 2008 PALACIO DE MINERÍA

### **PLANIFICACIÓN** *Y* **CONTROL DE CALIDAD DE VUELOS FOTOGRAMÉTRJCOS. EL SISTEMA TOPOFLTGHT**

## **BUDMIGER, K.<sup>1</sup>; DELGADO GARCÍA, J.<sup>2</sup>; PÉREZ GARCÍA, J. L.<sup>2</sup>;** CARDENAL ESCARCENA, F. J.<sup>2</sup>

<sup>1</sup> Flotron AG, Ingenieure Gemeindemattenstrasse 4, CH-3860 Merringen (Suiza). klaus@topoflight.com <sup>2</sup>Departamento de Ingeniería Cartográfica, Geodésica y Fotogrametría, Universidad de Jaén. Campus de las Lagumllas. Edif. A-3, 23071 Jaén (Espafia) .  $1$ delgado $@$ ujaen.es, jlperez $@$ ujaen.es. jcardena $@$ ujaen.es

#### **RESUMEN**

El control de la calidad en los productos cartográficos es una preocupación actual de todos los organismos y empresas del sector. La incorporación de dichos productos en entornos de sistemas de información geográfica y su posterior análisis espacial requiere una buena calidad posicional de la información obtenida Es indudable que en procesos de producción tan complejos como es el proceso de producción cartográfica el control de calidad no es tarea fácil, por lo que es aconsejable la realización de controles individuales en cada una de las fases.

La preocupación por la calidad debe ser una constante en cada etapa comenzando por la propia planificación del vuelo fotogramétrico cuyo objetivo es la captura de las imágenes que se emplearán en el resto del proceso Dicha planificación no es tarea sencilla como consecuencia **del elevado 11ú1nero de factores que es necesario tener en cuenta (escalas de los fotogran1as,**  solapes, influencia de las cotas del terreno...) y su importancia es cada vez mayor como consecuencia del empleo de sistemas de control de rnelo por lo que el proceso se realiza de una forma prácticamente automática siendo fundamental la planificación previa.

En este trabajo se presenta un sistema integrado para la planificación de vuelos fotogramétricos obtemdos tanto con cámara de película como digital y de campafias LIDAR en **el que se tiene en cuenta el n1odclo digital de elevaciones para analizar su 1nílucncía en**  parámetros básicos del vuelo como la escala (o tamm1o de píxcl sobre el terreno), los solapes longitudinales y transversales, ele De forma que es posible la optunización previa de la posición de los fotogramas con el consecuente ahorro y la mejora de la calidad que conlleva.

En el trabajo se muestran diferentes ciemplos tanto de planificación de vuelos así como de control de calidad geométnca de los vuelos realizados.

#### **Palabras clave**

Control de calidad, Planificación, Vuelos Fotogramétricos, Fotogrametria.

#### **ABSTRACT**

Quality control in cartographic products is actually one of the all companics and organism's worries in the mapping sector The use of the cartographic products (contour maps, digital elevation models, orthoimages...) in geographical information systems environment that provide efficient tools for the spatial data analysis, increase the requirement of the positional quality of the cartographical information. Mapping production is a complex process and for this rcason it is advisable to be careful with the planning and quality control in each stage of the proccss.

Worry for quality must be a conslant in cach stage bcginuing for the photogrammetric flight planning whose objective is the capture of the imagery that will be used in the rest of the process. Flight planning is a intricate task that involve an important number of factors that it is necessary to bear in mind (image scales, overlaps, terrain height influence  $\ldots$ ) due to the relationships that are present among the different factors.

Any error in planning work can produce the failure of work being necessary repeating the flight, what will produce arrears in the project execution (not always the lights and weather conditions are the adequate for the flight) and the increase of costs. In addition, it is important to bear in mind that the flight planning does not have a unique solution, so it is important to provide to the technicians the tools that allow them to obtain the more efficient solution from a technical and economical point of view.

The importance of the flight planning increase because due to the generalized use of automatic flight control systems that incorporate the global positioning systems information being crucial the quality of the previous planning.

In this paper an integrated system for flight planning is presented, the Topoflight system. Topoflight is an interactive system for flight planning that can be used for analogue and digital photogrammetric cameras or LIDAR system. One of the most important features of the program is to incorporate the terrain information in the flight planning (image scales, overlaps...). Using this system, it is possible to obtain a optimum planning in a easy way (or quality control of a previous flight) that it is important also for the education purposes. The work includes several examples of planning and quality control of flights.

#### **Keywords**

Quality Control, Mission Planning, Photogrammetric flights, Photogrammetry.

#### 1. INTRODUCCIÓN

En los últimos años se ha experimentado un importante auge de la Cartografía en nuestro país, este auge ha venido provocado por la incorporación de nuevas técnicas para la captura y tratamiento de la información geográfica, así han venido apareciendo nuevos sensores con un importante aumento de la cantidad y calidad de la información suministrada (por ejemplo, los sensores instalados en satélites de alta resolución, las cámaras digitales aerotransportadas y los sensores LIDAR) y una importante mejora de las técnicas de tratamiento de la información (generalización de los sistemas de información geográfica, aparición de los sistemas fotogramétricos digitales, ...). Por otro lado, también es la propia sociedad la que demanda cada día el contar con una cartografía mejor y más actualizada sobre la que ejercer las más diversas tareas, que pueden ir desde fines relacionados con el ocio (como, por ejemplo, los mapas turísticos) a los relacionados con las ayudas a las producciones agrícolas, las relacionadas con fines catastrales o las propias planificaciones de tipo urbanístico. Así se observa una tendencia creciente de reducción de los tiempos de ejecución de los proyectos y un aumento de escala de las cartografías generadas (mayor detalle de información) que requieren una mayor preocupación en lo relativo a la planificación de los mismos y su posterior control de calidad.

Otra tendencia creciente en el sector cartográfico nacional es la mayor preocupación día a día por la calidad de los productos generados mediante el control de los mismos. La sencilla incorporación de los productos generados en formato digital en sistemas de información geográfica conlleva la fácil aplicación de herramientas de análisis espacial de los datos que requieren una mayor precisión posicional de la información contenida en la Cartografía a objeto de que los resultados obtenidos tengan validez.

La generación de un producto cartográfico (mapa, modelo digital, ortoimagen...) no es una tarea sencilla, especialmente cuando se requiere que sea realizado en un tiempo reducido, a un coste competitivo y cumpliendo unos estándares de calidad exigentes. Es evidente que dentro de este contexto no hay margen para errores, algo que

es especialmente delicado cuando en la mayoría de los casos existen diferentes posibilidades (y con diferente rentabilidad) para alcanzar el mismo resultado. Es, por tanto, fundamental proporcionar a los técnicos encargados de la planificación, ejecución y/o conrrol de los proyectos cartográficos las herramientas necesarias para su correcto trabajo apoyando a su toma de decisiones.

En muchos casos los procesos cartográficos comienzan con la captura de las imágenes mediante el empleo de cámaras aerotransportadas fotogramétricas, bien de tipo digital (cámaras de película) o en los últimos años de tipo digital. La planificación correcta de un vuelo fotogramétnco no es una tarea sencilla debido al elevado número de factores que mtervienen en el mismo, pero que sm duda pueden condicionar el éxito o el fracaso de un trabajo. Es importante tener en cuenta que se pueden producir errores que lleven a la necesidad de repetir el vuelo y lo que por ser más frecuente no deja de ser grave, como por haber tomado decisiones incorrectas que eleven en exceso el coste de la toma de las imágenes, o bien incrementen de forma innecesaria el número de imágenes tomadas.

Es importante considerar que cualquier programa de planificación de vuelos debe reunir unas determinadas características básicas mínimas:

- debe tener un manejo interactivo y un aprendizaje sencillo, para facilitar su empleo en las empresas, con wia importante base gráfica que ayude a la planificación del vuelo.
- debe tener la posibilidad de incorporar diferentes tipos de cámaras y sensores, lo que en la actualidad constituye una necesidad cada vez mayor debido a las diferentes características de las cámaras digitales que se están comercializando.
- debe permitir un mtercambio sencillo de mformación tanto de la información de entrada como de los resultados, para un posterior análisis de los mismos y su mcorporación en informes, presupuestos, etc.
- a pesar de su sencillez de manejo debe permitir la adecuada planificación de los vuelos, incorporando herramientas para realizar una planificación real de los mismos.

Dentro de esta perspectiva se plantea el sistema que se presenta en este trabajo. El sistema está compuesto por dos programas<sup>·</sup> Topoflight, que se emplea para la planificación de los vuelos y el control de calidad de los mismos; TFViewer, que se emplea como un sistema de catalogación de las imágenes digitales (índice o mapa de vuelo digital en la que se aporta la información básica de las mismas).

#### **2. LA PLANIFICACIÓN DE LOS VUELOS. EL SISTEMA TOPOFLIGHT**

El idea fundamental del sistema Topoflight se basa en la planificación de los vuelos y obtención de los parámetros fundamentales de cada pasada y/o fotograma considerando la información de las propias cotas del terreno extraidas del modelo digital de elevaciones, a través de una herramienta interactiva gráfica de sencillo manejo que permite el obtener los resultados de la zona efectivamente cubierta en tiempo real

Es importante tener en cuenta la gran influencia del terreno, en cuanto a la modificación de la escala del fotograma, puesto que, la escala de un fotograma veitical viene definida como  $E = f / H' = f / (H-h)$ , siendo f la distancia focal. H' la altura de vuelo sobre el terreno, H la altura de vuelo sobre el datum o rn vel de referencia y h la

cota del terreno sobre el mismo datum o nivel. Por tanto, se puede deducir que tres son los parámetros fundamentales para determinar la escala de una fotografía aérea, la focal que permanecerá invariante para cada vuelo al depender exclusivamente de la cámara empleada para la toma de las imágenes; la altura de vuelo absoluta que si bien depende de la habilidad del piloto para ejecutar el vuelo dentro del proyecto previsto su influencia se ha visto sensiblemente reducida gracias a la incorporación de los sistemas de navegación basados en los sistemas de posicionamiento global (GPS) y, por último, la cota del terreno que dependerá de la morfología del terreno, pero que podrá introducir una importante variación en la escala de nuestros fotogramas.

Es importante tener en cuenta que la escala es el parámetro fundamental del fotograma y que aunque será variable en función de la cota del terreno, esta variación deberá ser acotada dentro de un detenninado margen de error (tolerancia de escala) para evitar su mtluencia en otros parámetros como, por ejemplo, el tamaño del pixel sobre el terreno que será el resultado del producto del denominador de la escala en un punto determinado por el tamaño de píxel empleado en la digitalización (o el tamaño del píxel del sensor en el caso de las cámaras digitales) y los solapes longitudinales y transversales, cuya perdida podrían provocar la falta de estereoscopía en alguna zona del área a cubrir y la necesidad de la repetición del proyecto. Al respecto es importante indicar que el objetivo básico del proyecto de vuelo es el cubrir el área de trabajo con imágenes de forma que cualquier punto del terreno aparezca al menos en dos imágenes (para poder contar con visión estereoscópica) e intentando utilizar el mínimo número de fotogramas posibles (criterio de economía que podrá ser modificado en función de necesidades concretas del proyecto).

#### 2.1 Información de partida

La información de partida del programa Topotlight lo constituye:

- una cartografía base (o bien una orto imagen). Dicha cartografía deberá estar georreferenciada y se utilizará como referencia espacial del proyecto, permitiendo utilizar un elevado número de formatos tanto raster (por ejemplo, MrSID, JPEG2000, ECW, GeoTIFF, TIFF georreferenciado con TFW, PNG, entre otros), como vectoriales (por ejemplo, SHP, DXF, DGN, Mapinfo, entre otros).
- el tipo de cámara o sensor utilizado que vendrá incluido en una base de datos que el usuario podrá modificar para introducir sus propias cámaras o sensores Es importante indicar que es posible utilizar tanto cámaras de película (RC30, RMK-Top...) como cámaras digitales (ADS40, DMC, Ultracam...) e incluso sensores LIDAR (Optech ALTM).
- el sistema de coordenadas terreno a aplicar y los parámetros de transformación a utilizar entre los sistemas de coordenadas locales (en el caso de España, el ED50) y las coordenadas WGS84/ETRF89 que se emplearán en el posictonamiento en vuelo.
- el modelo digital de elevaciones la zona a cubrir que podrá ser importado a partir de los formatos habituales de listado de coordenadas XYZ o matrices de datos. En caso de no disponer de la información relativa al MDE de la zona el programa incorpora un enlace para la descarga de los datos de la misión SRTM de la NASA como aproximación a la morfología del terreno (USGS, 2006). El programa emplea un formato propio de MDE basado en el empleo de quadtrees

que permite la manipulación de un elevado número de puntos del MDE de una forma eficaz. Por otro lado, durante la instalación del programa también se instalará el programa 30EM (Visualization Software, 2006) desarrollado por la empresa Visualization Software LLC para la visualización de los modelos digitales del terreno utilizados.

Una vez que el proyecto Topoflight ya ha sido definido es posible el comenzar con las tareas de planificación del vuelo propiamente dichas, para lo cual será necesario la definición de una serie de parámetros básicos como, por ejemplo, la escala media deseada para el vuelo los solapes longitudinales y transversales a aplicar en el vuelo y las tolerancias de escala que llevarán a la definición de una nueva línea de vuelo en la zona considerada (subpasada).

Tras la definición de los parámetros básicos se puede optar por el trazado automático de pasadas y fotogramas en una zona previamente seleccionada con la posibilidad de definir zonas de márgenes de seguridad, o bien se puede emplear el trazado manual mediante la utilización de las herramientas que se muestran en los botones de la figura l.

## $|Z|P|Z|$ HI $|T| \equiv |C|X|$ 12 $|Z|$

### Figura 1. **Herramientas para la definición de pasadas**

Las herramientas básicas son:

- a) Trazado de una línea de vuelo (pasada)
- b) Modificar una línea de vuelo
- c) Copiar una línea de vuelo
- d) Dividir una línea de vuelo en dos subpasadas con ajuste de la altura de vuelo
- e) Modificar la altura de vuelo de una línea de vuelo
- f) Cambiar la orientación de la línea
- g) Borrar la línea
- h) Definir el número de línea
- i) Sombrear el área cubierta poi el solape transversal
- j) Definición de cálculo automático de solapes laterales

Una de las ventajas fundamentales es que la definición del plan de vuelo es visualtzado de una forma directa sobre el mapa base introducido como referencia, a fin de facilitar la toma de decisiones. Todos los elementos gráficos son totalmente configurables (color, tipos de línea, numeraciones ... ) y se almacenan de una forma directa en formato SHP si bien pueden ser exportados a otros formatos gráficos En la figura 2 se muestra un ejemplo simple de introducción de dos líneas de vuelo.

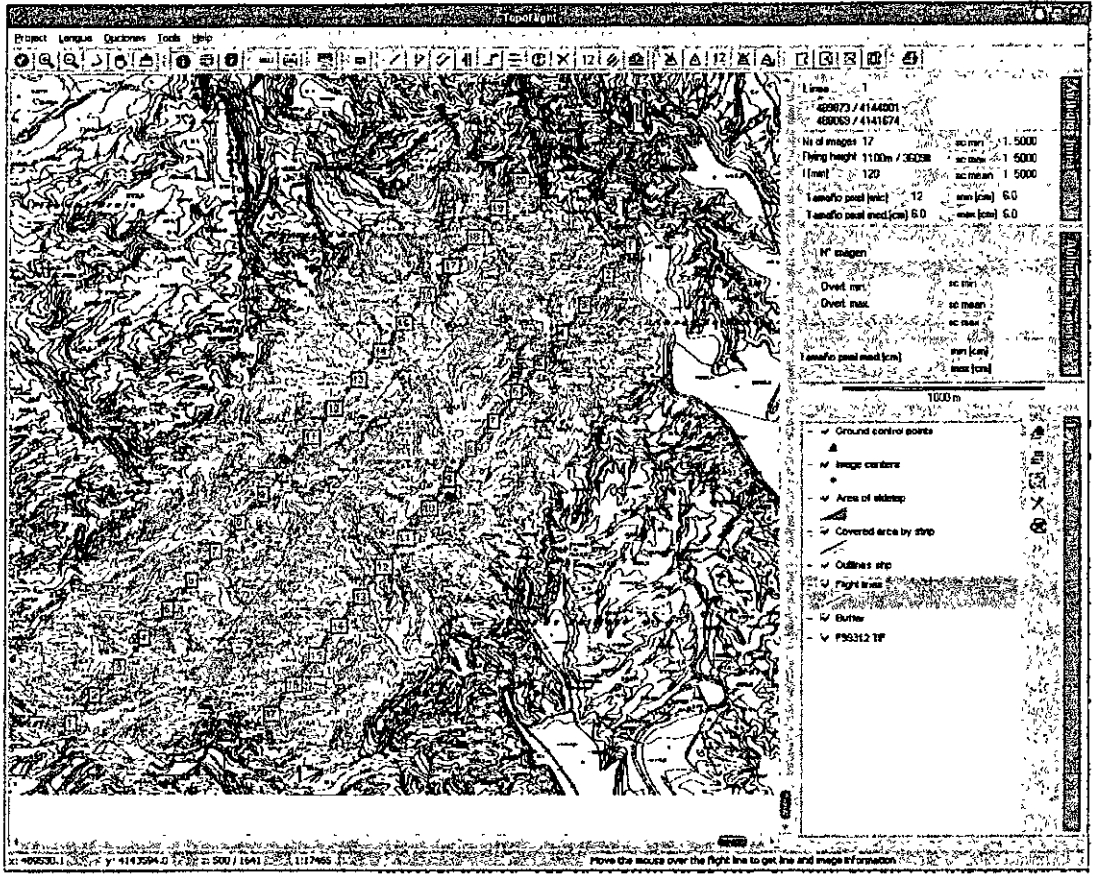

Figura 2. Pantalla principal del programa Topotlight

Dos utilidades de gran interés incluidas en el programa Topoflight son la posibilidad de obtener la información sobre las características de una determmada pasada o fotograma así como la escala del fotograma en cada punto del terreno (figura 3) y las herramientas que incluye para la definición de la posición de los puntos de apoyo y control sobre el terreno (figura 4).

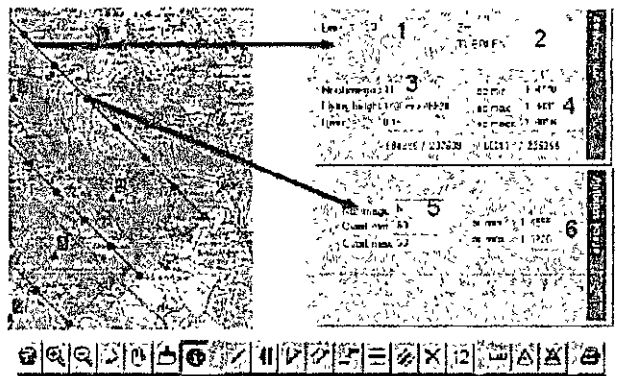

Figura 3. Obtención de la información sobre el número de línea (1). nombre del proyecto (2), características de la pasada -número de imágenes, altura de vuelo, focal de la cámara- $(3)$ , escala máxima, mínima y media  $(4)$  y sobre el fotograma incluyendo el número, solape longitudinal máximo y mínimo  $(5)$  y las escalas máximas y mínimas  $(6)$ 

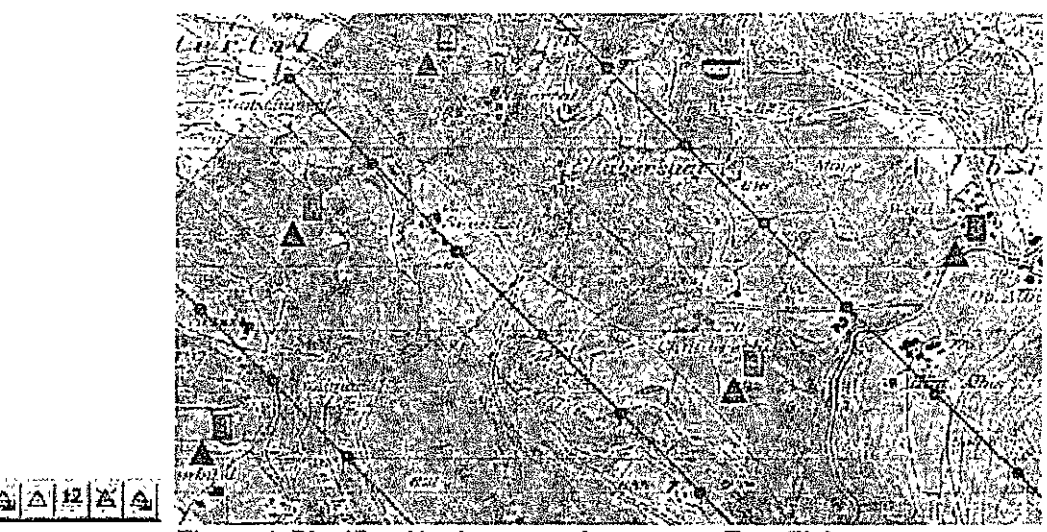

Figura 4. Planificación de puntos de apoyo en Topoflight

Los puntos de apoyo marcados en las zonas de solape sobre el plan de vuelo pueden ser modificados, eliminados, numerados y exportados a un fichero de coordenadas terreno para facilitar su localización en campo mediante un sistema GPS-RTK o bien un navegador de mano

El programa Topoflight a pesar de su sencillez de utilización puede ser empleado para la planificación de vuelos complejos como, por ejemplo, los que se muestran en las figuras 5 y 6.

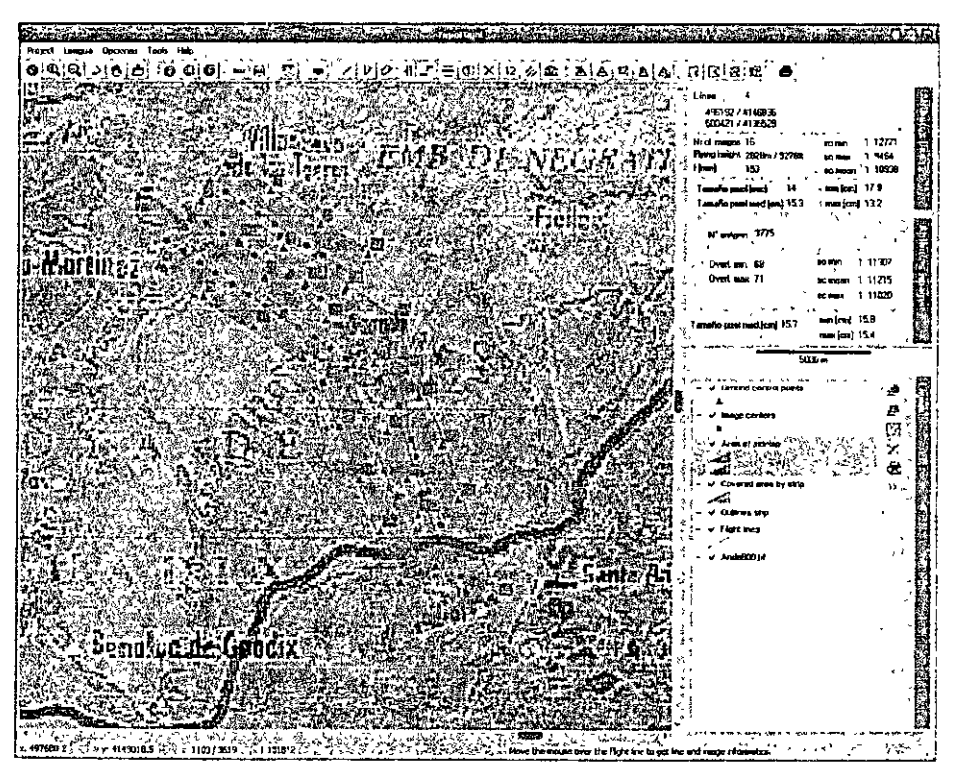

Figura 5. Ejemplo de planificación de un vuelo con pasadas con diferente orientación y longitud

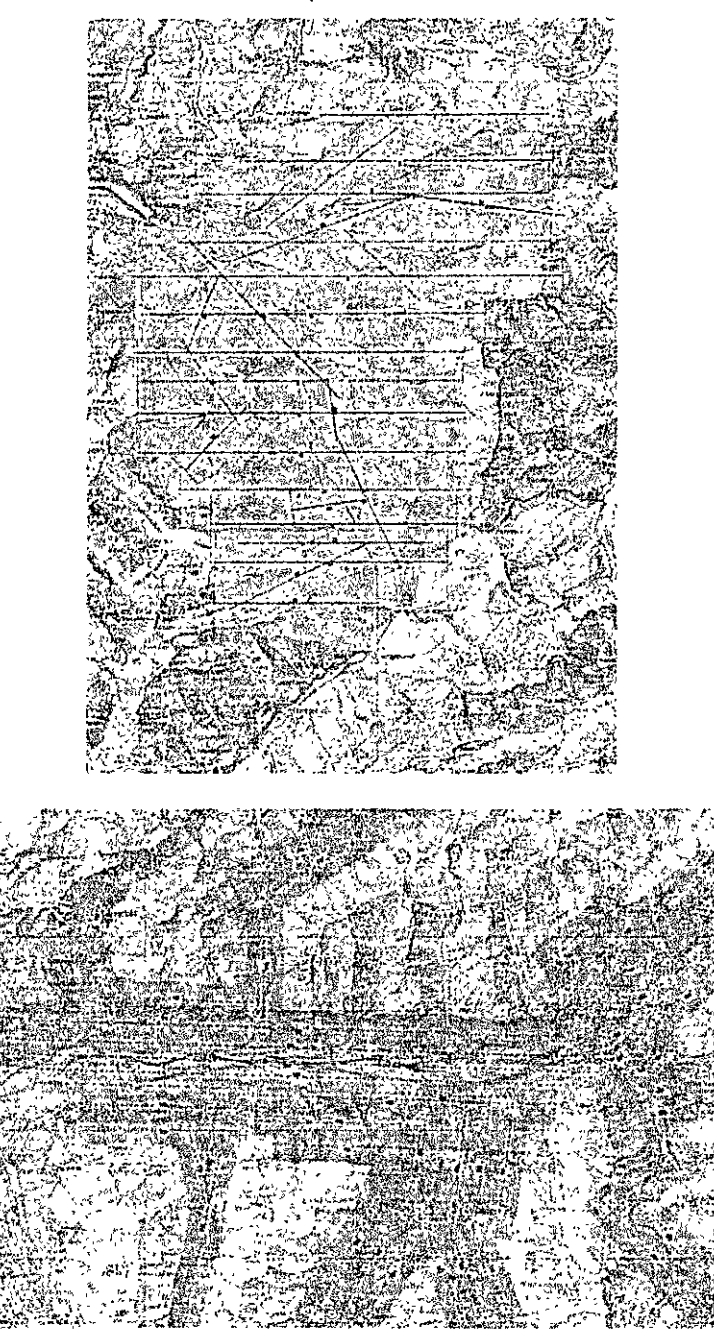

Figura 6. Planificación de vuelos de geometría complicada en zonas con fuerte orografía

Los resultados finales pueden ser exportados para su utilización directa en los sistemas de control de vuelo como, por ejemplo, ASCOT, CCNS y TrackAir y, también a formato de hoja de cálculo Excel para facilitar los cálculos de presupuesto del vuelo. La exportación a hoja de cálculo se realiza mediante un sistema de plantillas totalmente configurables por parte del usuario. En la figura 7 se muestra un ejemplo de listado de las características del vuelo que pueden ser empleadas de una forma sencilla en la realización de los presupuestos del proyecto.

PECCO ROLLEUR TUTTUC SUO NEXU ALUERUL TERLETIKU UN URU **WB** 

| Flight line | AMSL<br>2400 | f (mm)<br>ŢΩ | L%<br>0J. | Coordinates |         |            |            | image scale  |              |        | Nr af |
|-------------|--------------|--------------|-----------|-------------|---------|------------|------------|--------------|--------------|--------|-------|
|             |              |              |           | line start  |         | ine end    |            | mean         | min.         | max    | mages |
|             |              |              |           | 612541      | 107842  | 153747     | 187 B.P    | 910a         | 1.70         | 4319   | 1è    |
|             | 22 O         | ter,         | ñ)        | 5:3017      | 341.443 | 1-12-163   | luxid-fol  | 5348         | 15.33 -      | 509    | 36.   |
|             | 21MP2        | 39)          | -99       | 6231279     | 171755  | 6341907    | 171.755    | 5678         | 6.787        | 41392  | 15.   |
|             | ግ ሻውን        | 银            | ು         | 经发红化        | 170.979 | 825121     | 177979     | 1525         | 4.152        | 3483   | V.    |
|             | 2100         | 200          | τA        | 8774.11     | 110397  | 635175     | 170309     | 4905         | 5.1411       | 3'930  | 19    |
|             | 2100         | 3(3)         | F.F       | 分类控制        | 1991047 | 634 034    | 1651647    | 5064         | 5140         | 4702   | 34    |
|             | 2100         | 200          | m         | 5.197.54    | 163.333 | 6141630    | 16. 8.     | 49. 1        | 5140         | St.Sti | ìš.   |
| ÷.          | 13fA)        | 150          | $-11$     | 530365      | 168.556 | 6.850.03   | 167.441    | -1323        | $1 - 1$      | 2975   |       |
|             | LM 10.       | <b>945</b>   | - 137     | 5.3.51      | 107.521 | 627.31     | 1081.51    | 48 H         | $1.57 - 1.5$ | 5558   |       |
| ÷,          | 1300         | 150          | ΰŪ        | 628247      | -50267  | 625440     | 166,504    | 41306        | 너 먹고         | 31003  | Đ     |
| ٠.          | USD.         | 150          | far       | さつ高屋        | 198.590 | 39 (14.39) | 155.84%    | 31 M         | 1.127        | XIG.   | 13    |
| 10          | 1000         | 150          | -SO       | 6,1550      | 107.885 | 609785     | 1611275    | 5117         | 3373         | 41093  | tо    |
|             | 11757        | 1543         | ray.      | 537375      | 167 424 | が 55 U     | 1641217    | <b>AND 7</b> | ぜてん          | 31953  | 11    |
| 13<br>---   |              |              |           | 632001      | 150 C.  | 633643     | 15, 30, 35 |              |              |        | 202   |

Figura 7. Exportación de los resultados del vuelo a la hoja de cálculo Excel

#### 2.1 Control de calidad mediante Topoflight

A menudo los trabajos de planificación de los vuelos están restringidos a un reducido número de empresas que se encargan de la realización de los vuelos y que suelen abastecer a un elevado número de organismos y empresas clientes de sus servicios. El primer trabajo que deben realizar dichos organismos y empresas debe ser el aplicar un control de calidad a los vuelos suministrados, de forma de que sea posible detectar posibles deficiencias que puedan afectar a posteriori a la cadena de producción.

El problema habitual es que lo reducido de los propios plazos de ejecución de los proyectos reduce esta etapa fundamental de control de calidad de los vuelos a un mero inventario de la información suministrada sin entrar en los detalles técnicos de la ejecución, que serán básicos en las posteriores fases de la generación de un producto cartográfico. Topoflight permite la realización de las características básicas del vuelo de una forma extraordinariamente sencilla y rápida mediante la importación de las propias líneas de vuelo obtenidas mediante el sistema de posicionamiento aerocinemático incorporado en el avión o, a posteriori, mediante la incorporación de los centros de proyección obtenidos del proceso de orientación fotogramétrica. Estos centros de proyección organizados por pasadas se combinan con la información básica del terreno empleada en Topoflight (cartografía de base -u ortofotomapa- y modelo digital del terreno) para poder conocer las características propias del vuelo y establecer si han cumplido los requisitos técnicos del vuelo, en aspectos fundamentales, como la tolerancia de escala, los solapes longitudinales y transversales e incluso la deriva del vuelo. En la figura 8 se muestra un ejemplo de aplicación del sistema Topoflight al control de calidad de un vuelo fotogramétrico.

நிக்குத்து தேர்க்கு திரு → y F : x , u :: 産, 数 | 選 | 設 | 28 | 公 | は ់ទាំ១

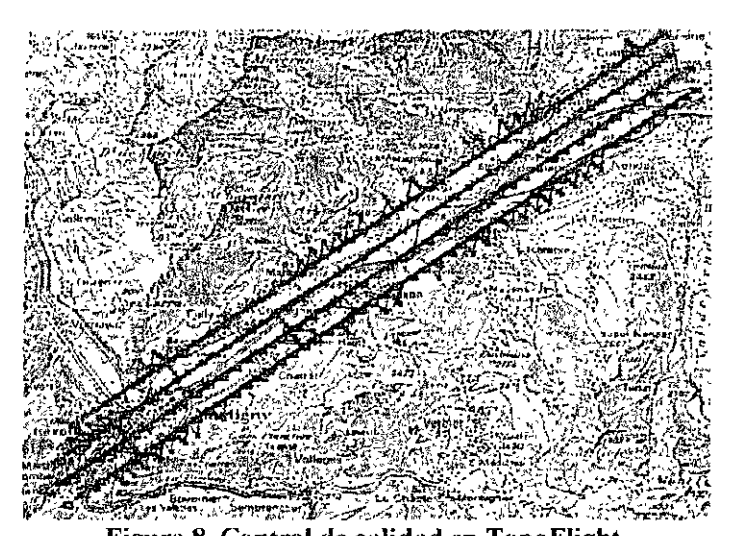

. Figura 8. Control de calidad en TopoFlight. Las líneas y puntos azules marcan las pasadas y los centros de proyección de los fotogramas obtenidos a partir de la informaciún GPS del vuelo. Las líneas rojas marcan zonas con valor de solape longitudinal inferior al limite marcado como accptable

En la figura 9 se presenta un ejemplo de aplicación de un control de calidad de un vuelo fotogramétrico a escala 1/5000 realizado en el valle del río Miera (Cantabria). como información de base se ha utilizado una imagen de mtensidades de eco de un vuelo con un sensor LIDAR realizado en la misma zona y se desea controlar la calidad del vuelo empleando como información de partida los centros GPS del apoyo aéreo cinemático En la figura se puede observar como en la zona inferior existe una zona de interés no cubierta por los fotogramas así como una importante variación de escala en los fotogramas variando en la pasada entre 1/3460 y l/6398, con tamaños de pixel sobre el terreno que varían entre 0.048m y 0.168m con valores medios de 0.09m, considerando un tamaño de píxel en la digitalización de 14 micras.

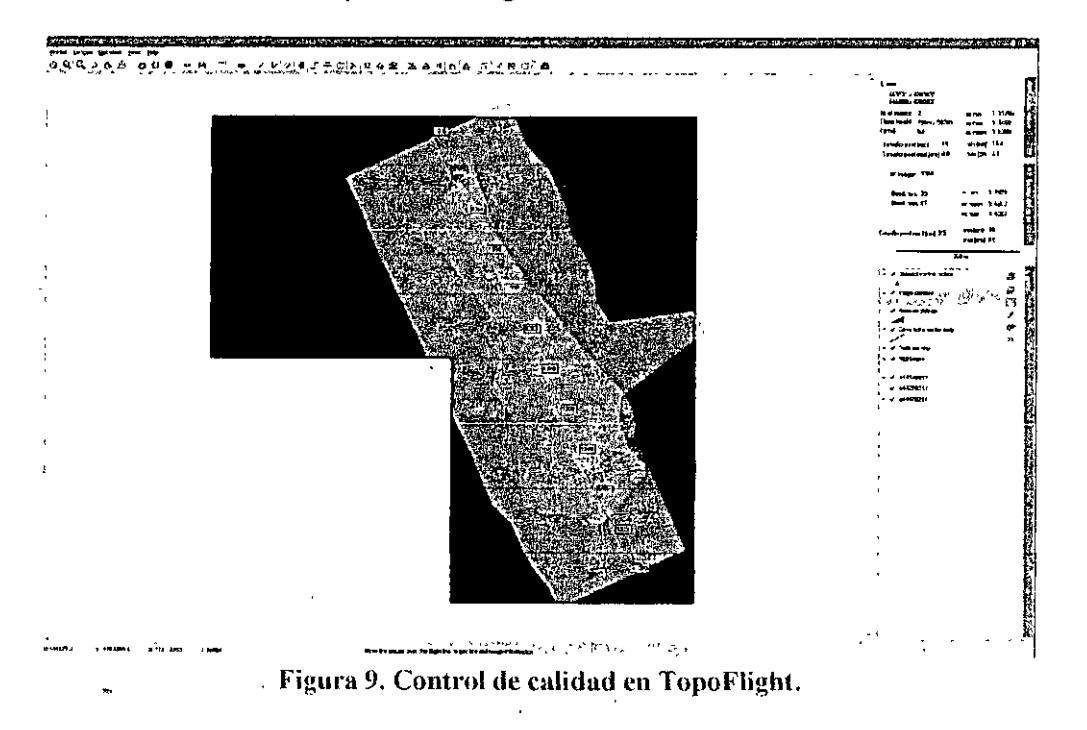

#### 3. LA CATALOGACIÓN DE IMÁGENES DlGITALES. EL SISTEMA TFVIEWER

Otro aspecto fundamental es la propia organización de las imágenes que componen los diferentes proyectos que han realizado una empresa a lo largo de su vida empresarial o bien un determinado organismo o servicio con vistas a su posterior comercialización.

Dentro de este campo de aplicación se plantea el programa TFViewer que se puede considerar como un verdadero sistema de almacenamiento y catalogación de imágenes fotogramétricas aéreas, dando lugar al concepto de lo que se podría denominar "mapa de vuelo digital". Mediante este mapa de vuelo en formato digital se puede acceder a la información básica de las imágenes (escalas, tamaños del píxel sobre el terreno, .. ) así como a una vista en miniatura de una forma directa realizando un simple clic sobre la imagen desesada sobre el propio mapa.

Una ventaja adicional del progranm TFViewer es el hecho de que utiliza la infonnación del programa Topoflight de una forma directa sin necesidad de tener que realizar complicados procesos de intercambio de información. Pudiendo plantearse como un producto de gran interés que podrían sumimstrar las empresas de vuelo como información adicional al cliente. ahora que con la aparición de las cámaras digitales la disponibilidad de copias de las mismas en papel (contactos) es cada vez más limitada.

En la figura 10 se muestra wia captura del programa TFViewer. Como se puede observar la pantalla se divide en cuatro partes. La zona izquierda (marcada con la letra A) en una posición inmediatamente inferior de la sencilla barra de herramientas incorpora el proyecto de vuelo en el que es posible incorporar las diferentes capas de información generadas por el programa Topofüght así como cualquier tipo de archivo georreferenciado en formato SHP, DXF o TfFF; la zona inferior En la parte derecha se muestra la vista en miniatura de la imagen seleccionada sobre el mapa de vuelo digital, pudiendo definir de una forma automática la asociación entre los fotogramas definidos en el mapa y los archivos digitales correspondientes que contienen las vistas de cada uno de los fotogramas En la parte inferior se incluye la información básica sobre la pasada (número de la pasada, número de imágenes, altura de vuelo, distancia focal, escala máxima, mínima y media) y sobre el fotograma seleccionado concreto (solape longitudinal máximo y mimmo, escala máxima y mínima).

#### 4. CONCLUSIONES

En este trabajo se ha presentado los sistemas Topofligbt y TFViewer desairnllados por la empresa Flotron AG, programas para la planificación de vuelos fotogramétricos (o control de calidad de los vuelos) y para la catalogación de vuelos. Ambos programas destacar por su gran sencillez de utilización, tanto a nivel de aprendizaje como de intercambio de información con otros programas y a por sus buenos resultados. En particular es importante destacar la incorporación de los modelos digitales del terreno a · objeto de establecer las variaciones de escala y pérdidas de solape que se introducen en las imágenes como consecuencia de los cambios de cota del terreno.

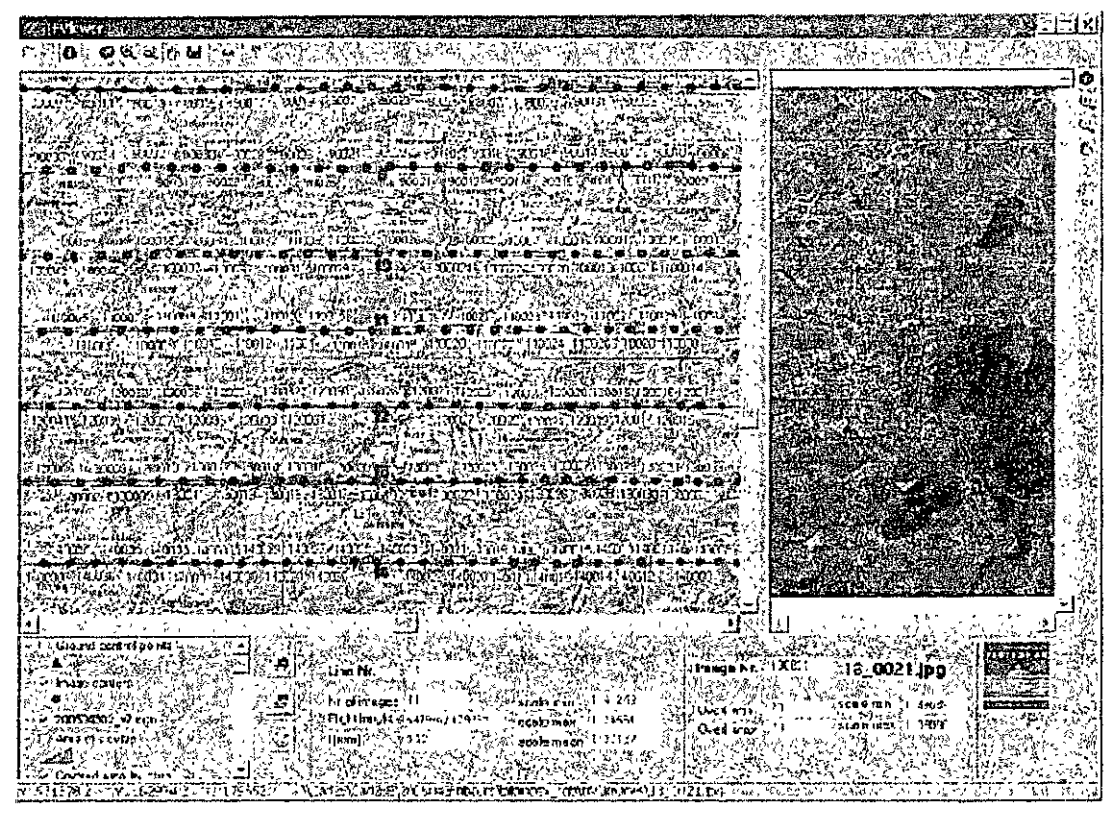

**Figura 10. Pantalla principal de TFViewer** 

El heého de contar con la propia mformación del terreno permite plantear una planificación realista ya que es posible el visualizar en tiempo real las zonas reales cubiertas por cada tma de las pasadas que componen el proyecto, optinuzando los solapes tanto de tipo longitudinal como transversal. Esto permite plantear un proyecto con el número necesario de fotogramas sin elevar en exceso el número de fotogramas lo que tendrá un efecto económico imponante en el proyecto, tanto en lo relativo al propio vuelo como en las tareas posteriores (digitalización de los fotogramas, número de puntos de apoyo necesarios para la orientación, orientación fotogramétrica, ajustes radiométricos ... ).

Otro aspecto de interés son el elevado número de herramientas que incorpora el programa para l·a definición de la posición de las pasadas y fotogramas, desde las de carácter automático a partir de la delimitación del polígono a cubrir, escalas y solapes requeridos, hasta las de tipo interactivo para la realización de reajustes en el proyecto (creación y modificación de líneas), definición de la posición de los puntos de apoyo son una verdadera necesidad en la tarea de la planificación.

El programa incorpora un sistema de transformación de coordenadas geográficas a diferentes sistemas y datums, que permutirá una cómoda integración (al ser perfectamente configurable por el usuario) de los datos provenientes de diferentes fuentes.

Por ultimo, las posibilidades de intercambio de información con diferentes programas tanto a nivel gráfico, mediante la exportación de los ficheros que delimitan las zonas cubiertas, líneas de pasadas, posiciones de los fotogramas en formato SHP

directamente integrable en los sistemas de infomiación geográfica así como en los formatos más empleados por los programas de gestión de vuelos fotogramétncos y la exportación de los resultados numéricos a plantillas de hojas de cálculo Excel configurables, sin duda son fundamentales para la cómoda y eficaz utilización del programa.

Aquellos usuarios en profundizar en el conocimiento sobre el manejo del programa se pueden descargar una versión demo funcional en la duección http://www. topofüght. com.

#### **AGRADECIMIENTOS**

Este trabajo ha sido realizado en la Universidad de Jaén en el marco del proyecto ''fNARA.CARTO: Desarrollo de metodologías e instmmentos (software y hardware) para la explotación optima de sistemas mixtas de sensores LIDAR y cámaras digitales". El proyecto es liderado por la empresa Stereocarto S.L. y financiado por el Plan Nacional de Investigación Científica, Desarrollo e fnnovación Tecnológica (FIT-350100-2005-462) del Ministerio de Industria, Comercio y Turismo, el Plan de Innovación Empresarial de la Comunidad Autónoma de Madrid (PIE/1043/2005) (IMADE) y el Centro de Desarrollo Tecnológico Industrial (CDTI).

Este trabajo forma parte de las actividades del grupo de investigación "Sistemas Fotogramétricos y Topométricos" del Plan Andaluz de Investigación dependiente de la Consejería de Innovación, Ciencia y Empresa de la Junta de Andalucía, parcialmente financiado con fondos FEDER de la Unión Europea.

#### **REFERENCIAS**

- USGS (2006): Página web del proyecto SRTM http://srtm.usgs gov (fecha de último acceso: 20 de mayo de 2006).
- Visualization Software LLC (2006): Página web de la empresa Visualization Software LLC http://visualizationsoftware.com (fecha de último acceso<sup>·</sup> 20 de mayo de 2006)